JAPAN INTERNATIONAL COOPERATION AGENCY (JICA) MINISTRY OF LOCAL GOVERNMENT AND PUBLIC UTILITIES THE REPUBLIC OF MAURITIUS

# A STUDY ON **LONG TERM NATIONAL ENERGY PLAN** IN.

## THE REPUBLIC OF MAURITIUS

# ENERGY DATABASE SYSTEM **OPERATION MANUAL**

**JUNE 1997** 

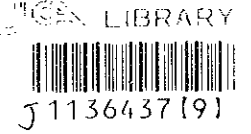

UNICO INTERNATIONAL CORPORATION ELECTRIC POWER DEVELOPMENT CO., LTD.

TOKYO, JAPAN

MPN3 VŘ.  $97 - 131$ 

 $\mathcal{L}^{\mathcal{L}}(\mathcal{L}^{\mathcal{L}})$  and  $\mathcal{L}^{\mathcal{L}}(\mathcal{L}^{\mathcal{L}})$  and  $\mathcal{L}^{\mathcal{L}}(\mathcal{L}^{\mathcal{L}})$  $\label{eq:2.1} \frac{1}{\sqrt{2}}\int_{\mathbb{R}^3}\frac{1}{\sqrt{2}}\left(\frac{1}{\sqrt{2}}\right)^2\frac{1}{\sqrt{2}}\left(\frac{1}{\sqrt{2}}\right)^2\frac{1}{\sqrt{2}}\left(\frac{1}{\sqrt{2}}\right)^2\frac{1}{\sqrt{2}}\left(\frac{1}{\sqrt{2}}\right)^2.$  $\label{eq:2.1} \frac{1}{\sqrt{2}}\sum_{i=1}^n\frac{1}{\sqrt{2}}\sum_{i=1}^n\frac{1}{\sqrt{2}}\sum_{i=1}^n\frac{1}{\sqrt{2}}\sum_{i=1}^n\frac{1}{\sqrt{2}}\sum_{i=1}^n\frac{1}{\sqrt{2}}\sum_{i=1}^n\frac{1}{\sqrt{2}}\sum_{i=1}^n\frac{1}{\sqrt{2}}\sum_{i=1}^n\frac{1}{\sqrt{2}}\sum_{i=1}^n\frac{1}{\sqrt{2}}\sum_{i=1}^n\frac{1}{\sqrt{2}}\sum_{i=1}^n\frac$  $\label{eq:2.1} \mathcal{L}(\mathcal{L}) = \mathcal{L}(\mathcal{L}) \mathcal{L}(\mathcal{L}) = \mathcal{L}(\mathcal{L}) \mathcal{L}(\mathcal{L})$  $\label{eq:1} \frac{1}{4}\left(\frac{1}{\sqrt{2}}\right)^{2} \left(\frac{1}{\sqrt{2}}\right)^{2} \left(\frac{1}{\sqrt{2}}\right)^{2} \left(\frac{1}{\sqrt{2}}\right)^{2} \left(\frac{1}{\sqrt{2}}\right)^{2} \left(\frac{1}{\sqrt{2}}\right)^{2} \left(\frac{1}{\sqrt{2}}\right)^{2} \left(\frac{1}{\sqrt{2}}\right)^{2} \left(\frac{1}{\sqrt{2}}\right)^{2} \left(\frac{1}{\sqrt{2}}\right)^{2} \left(\frac{1}{\sqrt{2}}\right)^{2} \left(\frac{1}{\sqrt$  $\mathcal{L}(\mathcal{L}(\mathcal{L}))$  and  $\mathcal{L}(\mathcal{L}(\mathcal{L}))$  . The contribution of the contribution of  $\mathcal{L}(\mathcal{L})$  $\label{eq:2.1} \frac{1}{\sqrt{2}}\left(\frac{1}{\sqrt{2}}\right)^{2} \left(\frac{1}{\sqrt{2}}\right)^{2} \left(\frac{1}{\sqrt{2}}\right)^{2} \left(\frac{1}{\sqrt{2}}\right)^{2} \left(\frac{1}{\sqrt{2}}\right)^{2} \left(\frac{1}{\sqrt{2}}\right)^{2} \left(\frac{1}{\sqrt{2}}\right)^{2} \left(\frac{1}{\sqrt{2}}\right)^{2} \left(\frac{1}{\sqrt{2}}\right)^{2} \left(\frac{1}{\sqrt{2}}\right)^{2} \left(\frac{1}{\sqrt{2}}\right)^{2} \left(\$  $\label{eq:2.1} \frac{1}{\sqrt{2}}\int_{\mathbb{R}^3}\frac{1}{\sqrt{2}}\left(\frac{1}{\sqrt{2}}\right)^2\frac{1}{\sqrt{2}}\left(\frac{1}{\sqrt{2}}\right)^2\frac{1}{\sqrt{2}}\left(\frac{1}{\sqrt{2}}\right)^2\frac{1}{\sqrt{2}}\left(\frac{1}{\sqrt{2}}\right)^2.$  $\label{eq:2.1} \frac{1}{\sqrt{2}}\int_{0}^{\infty}\frac{1}{\sqrt{2\pi}}\left(\frac{1}{\sqrt{2\pi}}\right)^{2}d\mu\left(\frac{1}{\sqrt{2\pi}}\right)\frac{d\mu}{d\mu}d\mu\left(\frac{1}{\sqrt{2\pi}}\right).$ 

 $\label{eq:2.1} \frac{1}{\sqrt{2}}\sum_{i=1}^n\frac{1}{\sqrt{2}}\sum_{i=1}^n\frac{1}{\sqrt{2}}\sum_{i=1}^n\frac{1}{\sqrt{2}}\sum_{i=1}^n\frac{1}{\sqrt{2}}\sum_{i=1}^n\frac{1}{\sqrt{2}}\sum_{i=1}^n\frac{1}{\sqrt{2}}\sum_{i=1}^n\frac{1}{\sqrt{2}}\sum_{i=1}^n\frac{1}{\sqrt{2}}\sum_{i=1}^n\frac{1}{\sqrt{2}}\sum_{i=1}^n\frac{1}{\sqrt{2}}\sum_{i=1}^n\frac$ 

 $\label{eq:2} \mathcal{L} = \mathcal{L} \left( \mathcal{L} \right) \mathcal{L} \left( \mathcal{L} \right)$ 

 $\mathcal{L}^{\text{max}}_{\text{max}}$ 

 $\mathcal{L}^{\text{max}}_{\text{max}}$  ,  $\mathcal{L}^{\text{max}}_{\text{max}}$  $\mathcal{A}^{\text{max}}_{\text{max}}$  and  $\mathcal{A}^{\text{max}}_{\text{max}}$ 

 $\mathcal{L}^{(1)}$ 

 $\frac{1}{2}$ 

 $\label{eq:2.1} \frac{1}{\sqrt{2}}\int_{\mathbb{R}^3}\frac{1}{\sqrt{2}}\left(\frac{1}{\sqrt{2}}\right)^2\left(\frac{1}{\sqrt{2}}\right)^2\left(\frac{1}{\sqrt{2}}\right)^2\left(\frac{1}{\sqrt{2}}\right)^2.$ 

JAPAN INTERNATIONAL COOPERATION AGENCY (JICA)

## **A STUDY** ON **LONG TERM NATIONAL ENERGY PLAN** IN THE REPUBLIC OF MAURITIUS

## **ENERGY DATABASE SYSTEM OPERATION MANUAL**

**JUNE 1997** 

UNICO INTERNATIONAL CORPORATION ELECTRIC POWER DEVELOPMENT CO., LTD.

TOKYO, JAPAN

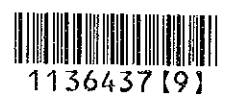

 $\mathcal{L}^{\text{max}}_{\text{max}}$ 

 $\label{eq:2} \frac{1}{2} \sum_{i=1}^n \frac{1}{2} \sum_{j=1}^n \frac{1}{2} \sum_{j=1}^n \frac{1}{2} \sum_{j=1}^n \frac{1}{2} \sum_{j=1}^n \frac{1}{2} \sum_{j=1}^n \frac{1}{2} \sum_{j=1}^n \frac{1}{2} \sum_{j=1}^n \frac{1}{2} \sum_{j=1}^n \frac{1}{2} \sum_{j=1}^n \frac{1}{2} \sum_{j=1}^n \frac{1}{2} \sum_{j=1}^n \frac{1}{2} \sum_{j=1}^n \frac{1}{$ 

 $\frac{1}{2} \sum_{i=1}^n \frac{1}{2} \sum_{j=1}^n \frac{1}{2} \sum_{j=1}^n \frac{1}{2} \sum_{j=1}^n \frac{1}{2} \sum_{j=1}^n \frac{1}{2} \sum_{j=1}^n \frac{1}{2} \sum_{j=1}^n \frac{1}{2} \sum_{j=1}^n \frac{1}{2} \sum_{j=1}^n \frac{1}{2} \sum_{j=1}^n \frac{1}{2} \sum_{j=1}^n \frac{1}{2} \sum_{j=1}^n \frac{1}{2} \sum_{j=1}^n \frac{1}{2} \sum_{j=$ 

 $\frac{1}{2}$ 

## **ACRONYMS in the Energy Database Operation Manual**

 $\mathcal{A}$ 

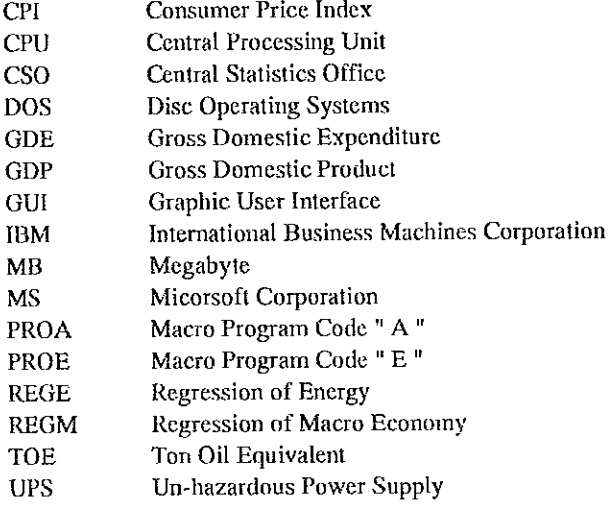

 $\hat{\mathcal{A}}$ 

## **Table of Contents**

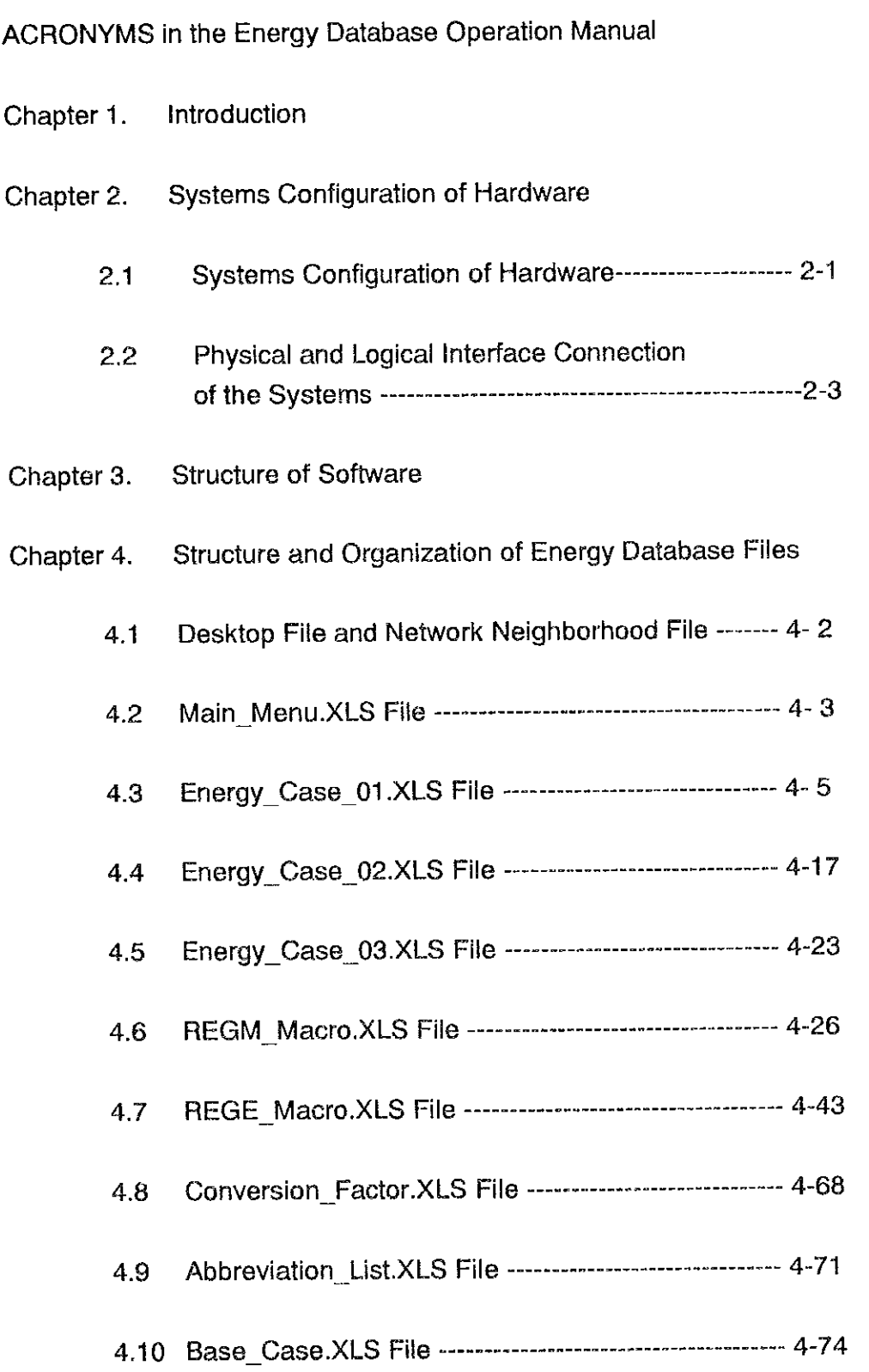

 $\mathcal{L}(\mathcal{A})$  .

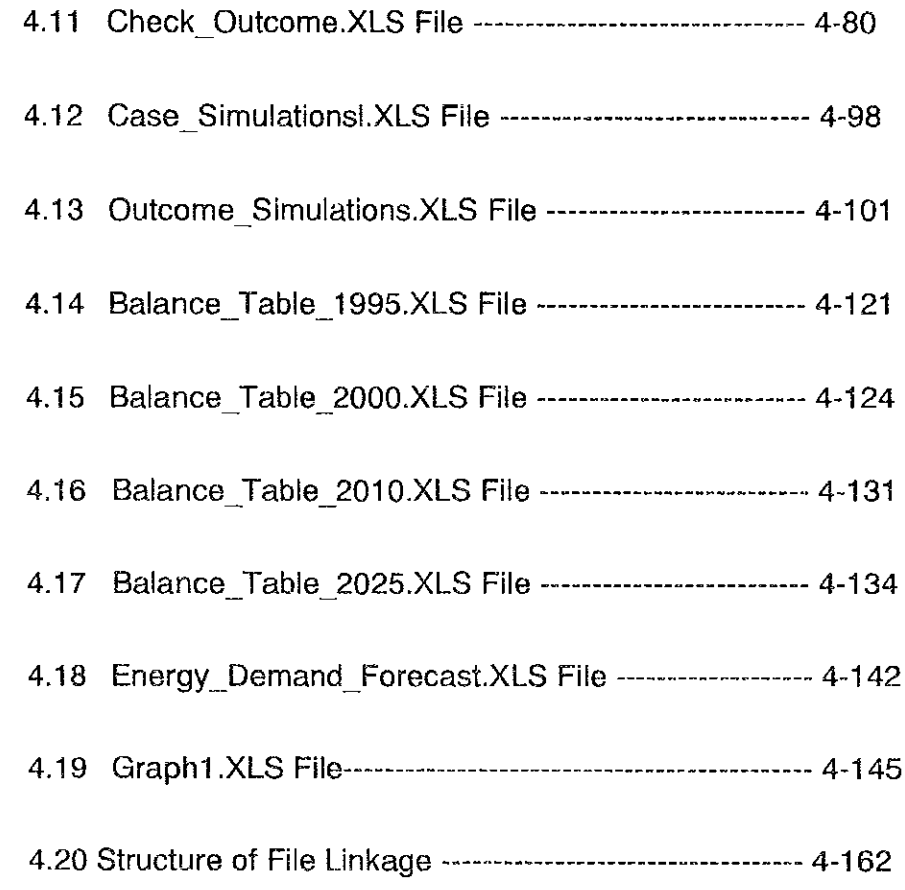

Chapter 5 Booting and Shut-down of the Systems

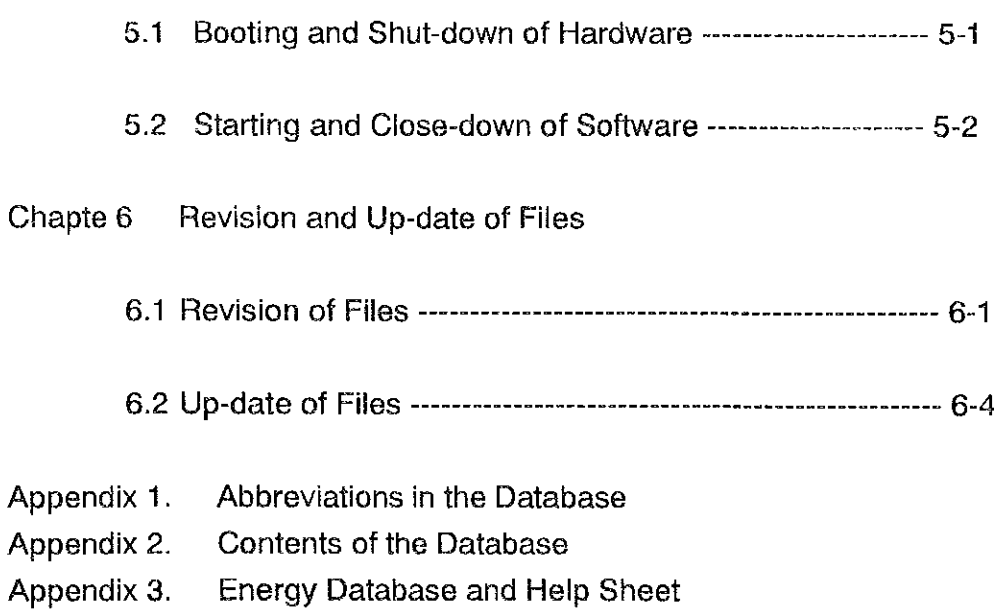

Chapter 1. Introduction

 $\hat{\mathcal{A}}$ 

 $\mathcal{L}_{\mathcal{L}}$ 

 $\mathcal{L}_{\mathcal{A}}$ 

 $\hat{\boldsymbol{\beta}}$ 

 $\sim 10^7$ 

 $\hat{\mathcal{L}}$ 

 $\mathcal{L}_{\mathcal{A}}$ 

 $\bar{z}$ 

 $\mathcal{L}$ 

 $\bar{z}$ 

l,

#### Introduction 1.

This manual has been developed in the Ministry of Local Government and Public Utilities of the Republic of Mauritius. It was created for the supervisor involved in operating the established energy database system, the data analysis supervisor, and system development supervisor. These supervisors are defined as follows.

Operation Supervisor : This refers to the person whose main duties are the longterm management, operation, and maintenance of the hardware which makes up the entire system, including personal computers, printers, and unhazardous power supplies of which installed in the Ministry, as well as the software installed on this system. It is assumed that this supervisor can operate all hardware making up the system from booting to shut-down, and that they are familiar with operating all installed application software (particularly Windows-95 and MS-Excel).

Data Analysis Supervisor : This refers to the person who is expected to extract specific types of results from combining data on the system using macro-economic data stored on the system and databases related to energy demand forecasting and applying data analysis tools to current data, forecast data, and data from regression analysis. Although this person is not required to possess knowledge of hardware throughout the system, it is desirable that he or she has at least preliminary knowledge of how to operate the software and has 3 months experience operating The data analysis supervisor should receive intensive 2-week the system. training unless the candidates of the supervisor has no experience, on the operation of the Windows-95 software environment and use of Microsoft Excel.

Systems Development Supervisor : This personnel bears responsibility for adding new features and planning system expansion after initial development of the system is complete and the system begins operation. Note however that the personnel does not necessarily have to be an employee of the Ministry, but may work for an external system development company or be a systems engineer or a

J,

maintenance personnel of computer sales representative. It is therefore most desirable that the system development supervisor be a system engineer from the retail computer store from which all hardware and software components of the system are purchased.

The above supervisors do not need to be the same person. It is however recommended that the data analysis supervisor be the operation supervisor or system development supervisor in order to ensure proper system operation especially from the standpoint of protecting the system and databases stored on it rather than using someone who is not experienced in using Windows-95 or MS-Excel.

This Energy Database System Operation Manual describes how to operate the databases stored on this system. It is not intended to describe the operation of computer software installed on the system such as MS-Windows or MS-Excel. Operation manuals for such software have already been received by the Ministry from the retail outlet supplying the personal computers and their peripheral equipment at the time the system was purchased. Since it is also possible to purchase more detailed operation manuals regarding these software products at general bookstores in Port Louise, it is recommended that the purchase of one of these books in any case where the person responsible for operating the above software feels that the supplied operation manual is insufficient.

It is also possible to learn how to operate such software using on-line help displayed on the computer screen during software operation. Regardless of the learning method, the operation manuals for these software products are organized to be able to sufficiently resolve any problems which may be encountered during their basic or applied operation of the total system.

This manual is therefore created for personnel operating this database who have at least 3 months experience operating MS-Windows and MS-Excel.

Chapter 2. Systems Configuration of Hardware

 $\sim$ 

 $\hat{\boldsymbol{\beta}}$ 

 $\overline{\phantom{a}}$ 

 $\mathbb{R}^2$ 

## 2. Systems Configuration of Hardware

#### **Systems Configuration**  $2.1$

Systems for energy database are configured from the following hardware of which configurations is described in Table 2-1 and their physical connections are shown in Figure 2-1.

## Unit 1

 $\bar{z}$  $\bar{\beta}$  - CPU : Central Processing Unit (1 Unit)

Manufacturer: Acer Model: AcerMate 800 Processing Speed: 100 MHZ

- Monitor (1 Unit)

Manufacturer: Acer Model: AcerVicw 33D SVGA (Color)

- Printer (1 Unit)

Manufacturer: IBM Model: LexMark Optra R

- UPS : Un-hazardous Power Supply (1 Unit)

Manufacturer: ARES Model: Ares

- Other peripheral equipment

Keyboard (1 Unit) Mouse (1 Unit) Connection cable (1 full set)  $\ddot{\phantom{1}}$ 

 $\ddot{\phantom{a}}$ 

## Unit 2

- CPU : Central Processing Unit (1 Unit)

Manufacturer: Acer Model: AcerMate 920 Processing Speed: 120 MHZ

- Monitor (1 Unit)

Manufacturer: Acer Model: AcerView 33D SVGA (Color)

- Printer (1 Unit)

Manufacturer: IBM Model: LexMark Optra R

- UPS : Un-hazardous Power Supply (1 Unit)

Manufacturer: ARES Model: Ares

- Other peripheral equipment

Keyboard (1 Unit) Mouse (1 Unit) Connection cable (1 full set) Of these hardware systems, Unit 1 shall be the master system designated as a actual operating machine in occasion of database operation within the Ministry and for a development platform during development of the energy database system and expansion for the future. Basically, Units 1 and 2 will have identical hardware configurations and software file systems. However, it is recommended that Unit 1 be used as the master system even after development of the database system is complete.

From the perspective of protecting the overall system, installed software, and the database system developed, this recommendation is designed to ensure that the entire system may be restored quickly in case of loss of data due to an operational error by starting up the master system.

## 2.2 Physical and Logical Interface Connection of the Systems

The physical connections of this system are as already shown in Figure 2-1, given in the last section.

Table 2-2 shows the types of software installed on the hard disk of each unit, and Figure 2-2 describes the list of software installed and the user area of each file, and the sizes of associated files. Also the selection criteria of these software are roughly indicated in the Table 2-2. As described in Table 2-2, following pre-conditions are set prior to the selection of the software installed in the systems;

It should be a general purpose use of application software, however it is too much complicated in structure and formation if used proprietary developed software in the Ministry. Proprietary software is usually much complicated to run for beginners of the computer, and for maintenance it will be overloaded to even routine operators and for ongoing maintenance.

It should be established when configuring and building-up databases in easy to transfer formation. Since spread-sheet application software packages, which are most widely used among the personal computer users in the world, are relatively easy to build-up databases, and can be transferred in easy way to those who inherit the total system.

It should be managed, supported and maintained without any extra effort from routine maintenance work. Normally, software packages loaded in the personal computers are well supported by the software dealers by on-call support and management systems.

The names of each software installed on hardware and the file configuration associated with each are given below.

## (1) Basic Software (Operating Systems)

The world's de facto standard in operating systems, the emulation of Microsoft DOS Version 6.0 provided under Microsoft's Windows-95 will be used.

## (2) Application Software

The systems are equipped with MS-Excel, MS-Word, and MS-Access, the most popularly used applications software for personal computers for word processing and spread sheets in the world. MS-Excel is used to configure and operate the energy database itself, while MS-Word is used to create documents related to system operation. Furthermore, Visual Basic is additionally installed as the application development language in case of future system expansion into the current system.

It is estimated that the amount of hard disk taken up by basic software and application software will be about 300 MB in each system, Unit 1 and Unit 2.

### (3) Database Area

The database area will take up about 300 MB in the hard disk of each Unit 1 and Unit 2. As the main component of the energy database system, it stores nearly all essential data. The master table file consists of 16 individual files. (The detailed configuration of each file is described in Chapter 4.)

An operation manual (this document) describing the operation of the energy database system will be stored in the documentation file in MS-Word. Here files related to database operation and management shared with the database system can be opened. A special backup file area is set aside for storing backups of all files in the master table file in each system in each system, Unit 1 and Unit 2 computer.

A manager's security file already set up to provide security functions which prohibit unauthorized system access to anyone other than users involved in operation of the system so as to protect basic software, application software, and database files contained on the each system. This provision allows for greater protection of the system.

### (4) User Interface Area

This area contains functions for accessing files on the existing system and the operator's security file. The former can be used to access and utilize applications such as Excel and Word on one or both of the personal computers for work other than related to the energy database system. The latter is an access file provided at the Windows and application level for overall system security.

It is expected that files installed and stored on the entire system (both Units 1 and 2) will total close to 600 MB.

An Ethernet cables are used to maintain a physical tandem connection between the two systems, while a local peer-to-peer logical connection method are used when transferring all files created in both Unit. However, since Unit 1 is set as a development and accessing machine, it is highly recommended to transfer all accessing files from Unit 1 to Unit 2 via physically connected Ethernet cables.

Figure 2-3 shows the logical connection between Unit 1 and Unit 2.

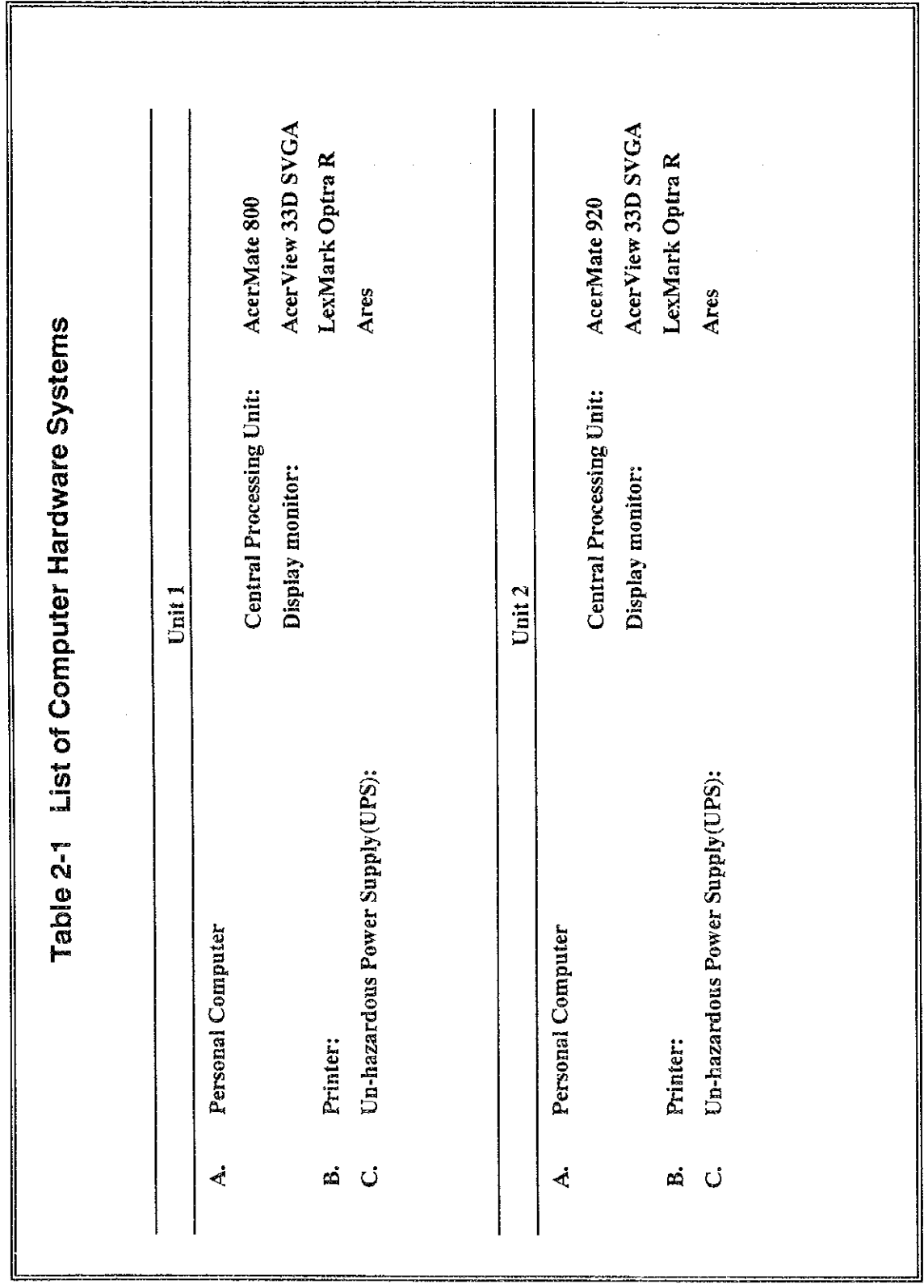

 $\label{eq:2.1} \frac{1}{\sqrt{2}}\int_{\mathbb{R}^3}\frac{1}{\sqrt{2}}\left(\frac{1}{\sqrt{2}}\right)^2\frac{1}{\sqrt{2}}\left(\frac{1}{\sqrt{2}}\right)^2\frac{1}{\sqrt{2}}\left(\frac{1}{\sqrt{2}}\right)^2.$ 

 $\label{eq:2.1} \begin{split} \mathcal{L}_{\text{max}}(\mathcal{L}_{\text{max}}) = \mathcal{L}_{\text{max}}(\mathcal{L}_{\text{max}}) \end{split}$ 

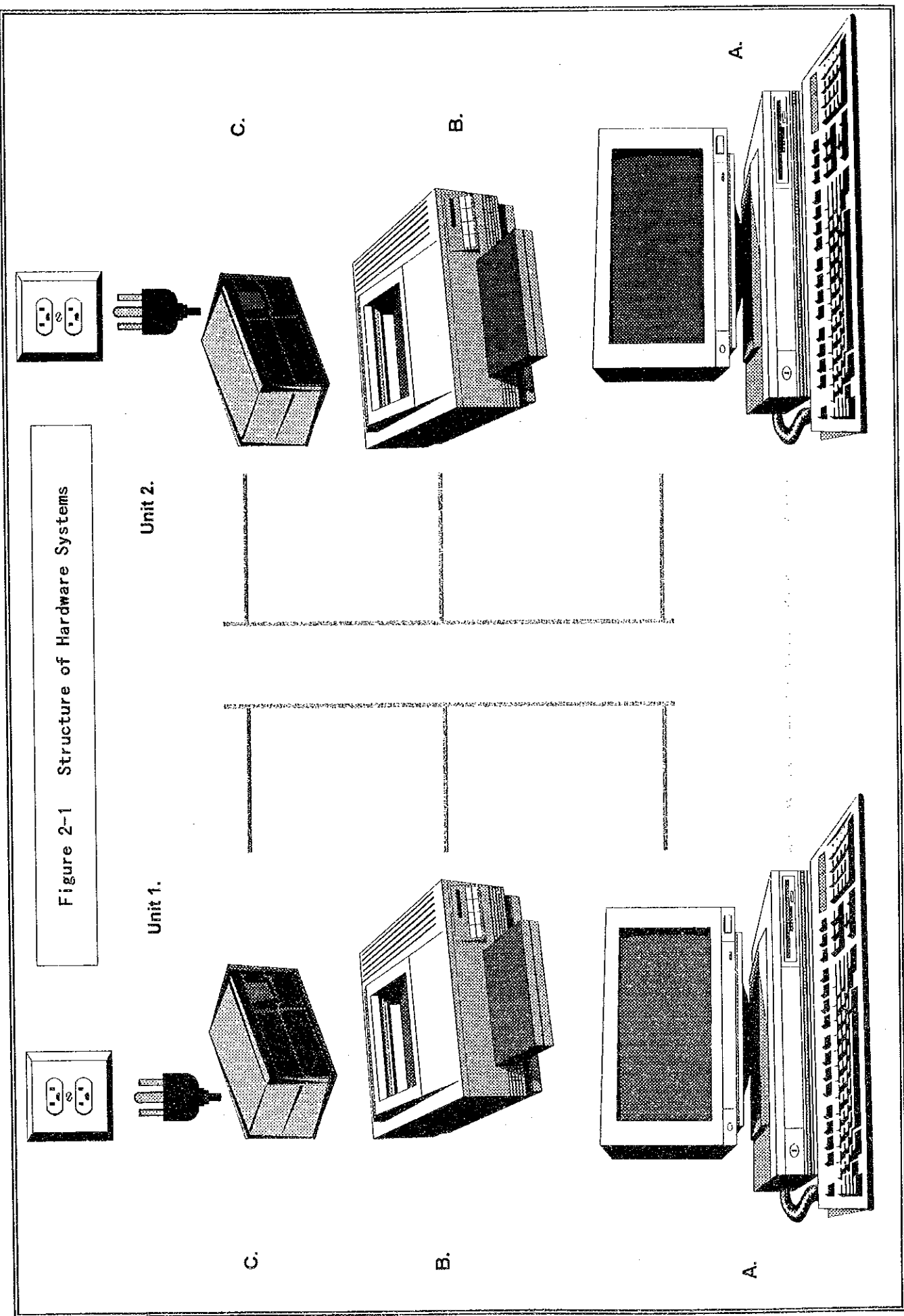

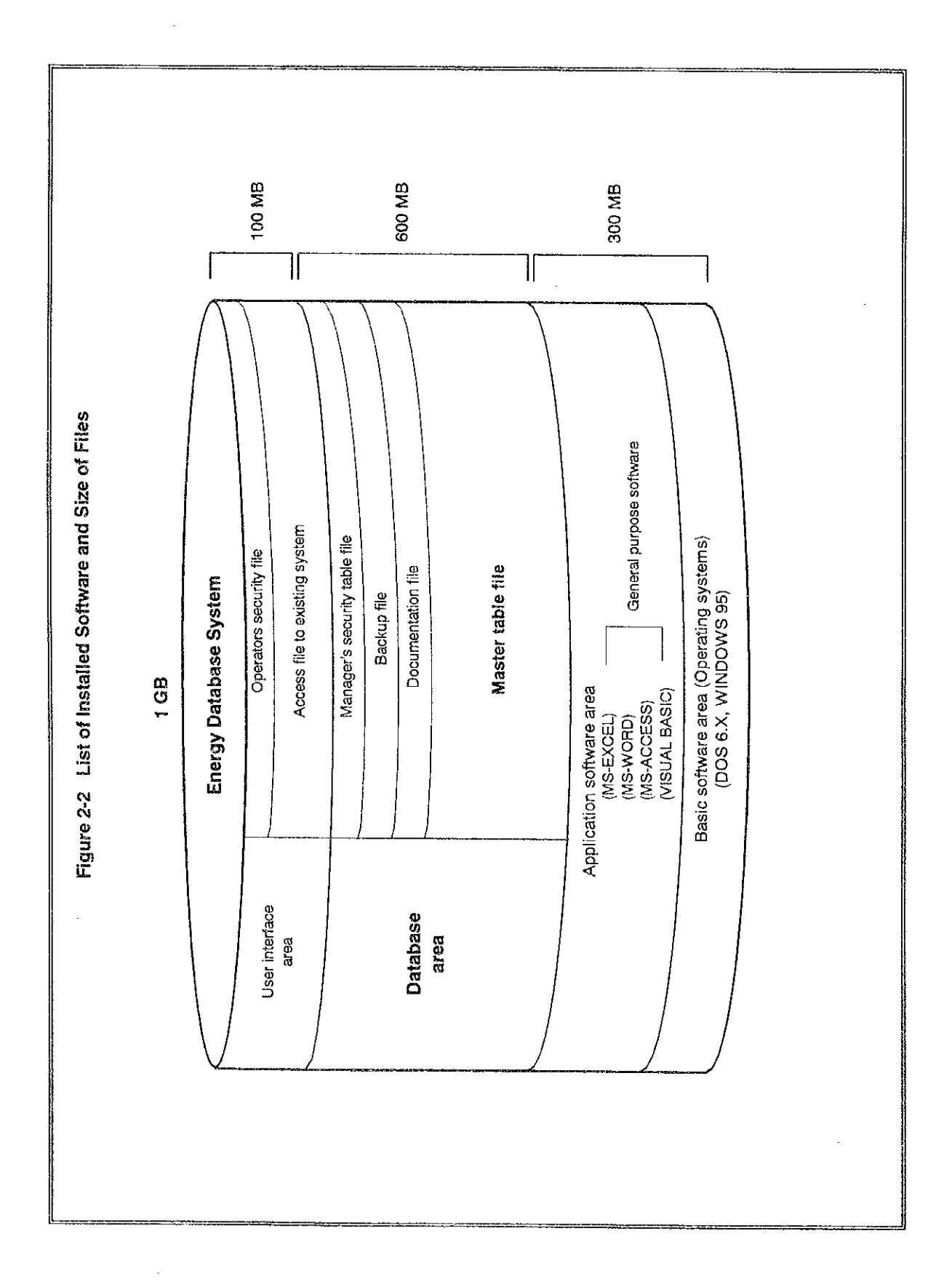

 $\bar{z}$ 

 $\overline{\phantom{a}}$  $\bar{ }$ 

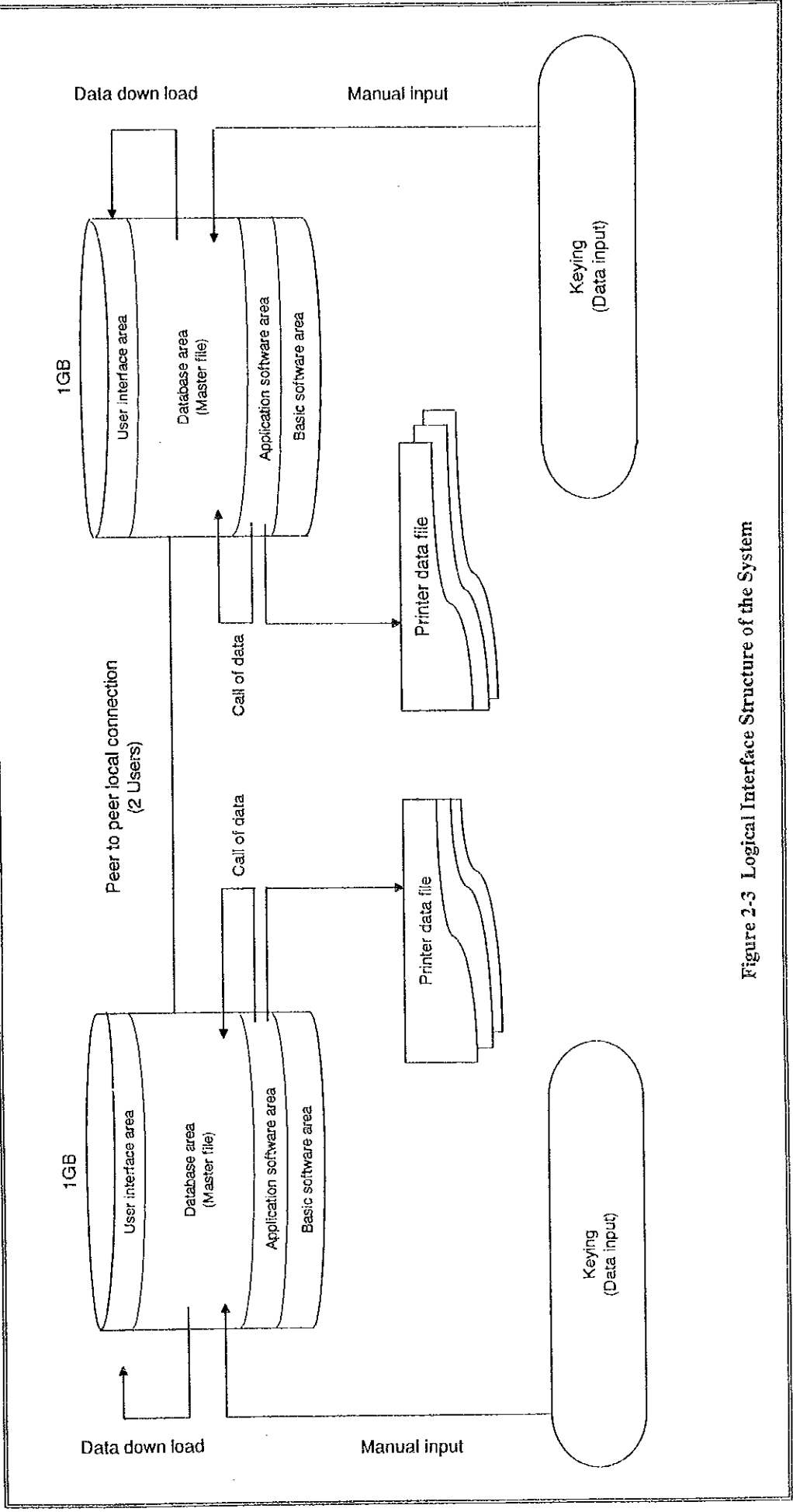

Chapter 3. Structure of Software

 $\bar{\bar{z}}$ 

 $\label{eq:2.1} \mathcal{L}(\mathcal{L}^{\text{max}}_{\mathcal{L}}(\mathcal{L}^{\text{max}}_{\mathcal{L}}),\mathcal{L}^{\text{max}}_{\mathcal{L}}(\mathcal{L}^{\text{max}}_{\mathcal{L}}))$ 

 $\mathcal{L}_{\mathcal{L}}$ 

 $\mathcal{L}_{\text{max}}$ 

 $\mathcal{L}^{\text{max}}_{\text{max}}$ 

 $\mathcal{F}_{\mu\nu}$ 

 $\mathcal{L}_{\text{max}}$  and  $\mathcal{L}_{\text{max}}$ 

 $\sim$   $\sim$ 

#### **Structure of Software**  $3.$

Following applications software are installed in two computer hardware units (Unit 1 and Unit 2) and are operable simultaneously. Among these software packages, all databases including macro-economy, energy and basic data which used for data analysis are stored in MS-Excel.

- Operating System (hasic software)

Microsoft Windows 95

- Application Software

Microsoft Office Professional --- Integrated business software package including;

- MS-EXCEL 95 for spread sheet
- MS-WORD 95 for word processing
- MS-ACCESS 95 for relational database systems
- MS-Visual Basic Professional Version 4.0 for program development

Statistical Software: Custom-made of software by adding calculation function such as Darbin-Watson to regression analysis of Excel, and works as add-in software to Excel.

Of the software applications listed above, Excel is used for storing the master file of the energy data base system. MS-Word is installed for use as documentation software. MS-Word can be used whenever the need for documenting something arises during the operation of the energy database, e.g., if it becomes necessary to create a document regarding results of data analysis. In addition, since this operation manual is accessible by Word, it can be used while working with the database during actual operation.

Although MS-Access, relational database software, is stored on the system, it is not actually in use in current systems environment. However, it may be used in the future if the Ministry plans on expanding the energy database or if the need ever arises to utilize some data out of the energy database in conjunction with a database from another field.

Visual Basic is also installed on the system for use as a software development language. Visual Basic is already currently used to link some files within the energy database system as a tool of linkage system of all files stored in the system. However, similarly to the provision of Access, this piece of software is provided primarily to aid in the integration of applications and files which may arise in the future when expanding the system.

This operation manual does not include any descriptions of how to use Access or Visual Basic. As explained, both applications are provided for possible system expansion by the Ministry in the future. We therefore recommend that if these pieces of software are used that the user refer to the operation manuals supplied in the related software package or request the aid of a system developer.

Table 3-1 gives a list of installed software.

Program development for enhancement Custome-made application program Relational database management Word processing Spread sheet MS-VISUAL BASIC PROFESSIONAL: 5. No extra effort on ordinary software operation Statistical software: Integrated software packages including, MS-ACCESS: MS-EXCEL: MS-WORD: 3. Powerful functions of software MS-OFFICE PROFESSIONAL 1. General purpose use 2. Easy to operation 4. Easy-to-transier MS-windows 95 Selection criteria of software Application software Basic software

Table 3-1 Layer Structure of Energy Database

 $\hat{\boldsymbol{\beta}}$ 

Chapter 4. Structure and Organization of Energy Database Files

 $\frac{1}{2}$ 

 $\mathcal{L}_{\mathrm{max}}$ 

 $\bar{z}$ 

 $\sim 10^{-10}$ 

 $\sim 10$ 

 $\overline{\phantom{a}}$ 

 $\bar{L}$ 

 $\sim$ 

## Structure and Organization of Energy Database 4. **Files**

Table 4-1 lists the organization of the files making up the energy database.

Each of these files can be classified as follows in terms of its structure and function.

Independent files -- This file type has an independent format and cannot be linked with other files in terms of transferring text, numeric values, or formulas.

Linked files -- This file type can be linked to other files thus allowing the transfer of text, numeric values, and formulas.

Special function files -- This file type is used to utilize, operate, and manage all other files in the energy database.

The energy database is made up of a total of 17 files. Of these files the most important is the master file, Energy\_Case\_01.XLS, which represents the nucleus of the energy database. In addition to independently configuring the energy database, this file has file transfer capabilities including those for transferring text, data, and formulas to other files. For example, if any change or addition is made to data in Energy\_Case\_01.XLS, that change or addition will automatically be made to the other 16 files in the database by means of an automatic transfer function.

The rest of the files making up the energy database are sub-files derived from the Energy\_Case\_01.XLS master file, or program files used to link other files. Examples of sub-files derived from Energy\_Case\_01.XLS include REGM\_MACRO.XLS and REGE\_MACRO.XLS which are generated by transferring either part or all of the data in Energy\_Case\_01.XLS. These sub-files can be linked. In the case of files of this type, any time data within Energy\_Case\_01.XLS is changed, a program command will be written to cells within these sub-files in order to automatically update the data within them.

In addition to the above files, there is one special function file which contains programs for linking other files, namely Main Menu.XLS. It is used to call up any of the 17 files in the system, including itself. Selection of files is made through the use of a menu. Note that the file Main Menu, XLS is a special function file which possesses no ability to function beyond the scope of the energy database. Of the 17 files in the database Main Menu,XLS is the only one which includes link programs for calling up other files.

Finally, there are two completely independent files among the 17 files in the database which cannot be linked. These arc **Abbreviations List, XLS** and The file Abbreviations List.XLS lists about 380 **Energy Demand Forecast, XLS.** abbreviations included in the energy database as character variables. The file Energy\_Demand\_Forecast.XLS contains the numeric data (rounded up) used in the energy database to represent future demand forecast which is included in Energy\_Case\_01,XLS. These files have been configured as independent files because not only would it be difficult to link either of them to Energy Case 01.XLS and other files, but if they were linked even temporarily maintenance of them would be complicated.

The sections below describe the structure of file data and contents contained in these files and include file screens giving users clear views for each. These file screens shown in the following pages where explanations are made.

#### $4.1$ Desktop File and Network Neighborhood File

### (1) Desktop File

The Windows-95 root directory not only includes the energy database, but also all of the other program files installed under Windows-95. Windows-95 has been set so that all system files which functions as a system management, application program files which include business application programs such as MS-Office Professionals and user files including Energy Database systems and Operation Manual are created in the Desktop directory immediately under the root directory. Since this is set as a default value, do not change this setting unless you have a particular reason for doing so.

## (2) Network Neighborhood File

When multiple computers are connected, it is necessary to first store files to be transferred between them in this directory. Since this is also set by default under the Windows-95 environment, do not change this setting unless the operators have a particular reason for doing so. Since this energy database operates with two networked computers running, all 17 files of the energy database are stored in this directory immediately under the root directory.

#### 4.2 Main Menu.XLS File

The Main Menu, XLS file is a special function file created for smoothly using, operating, and managing the energy database. This is a program file which allows the 17 files included in the database to be selected from a menu using the mouse (Menu-Driven operation method). As shown in Figure 4-1, this file consists of the following two sheets.

(1) MainMenu

## (Refer to Screen 001)

The first sheet is **MainMenu.** This is the main screen for the program file. From this screen the operator is able to call up any of the 17 files stored in the energy database, including this file itself. This is done by pointing the mouse cursor at the command button for the file the operators wish to call up and clicking the left mouse button.

Note, however, that of the files displayed on this screen, the file " Operation Manual "

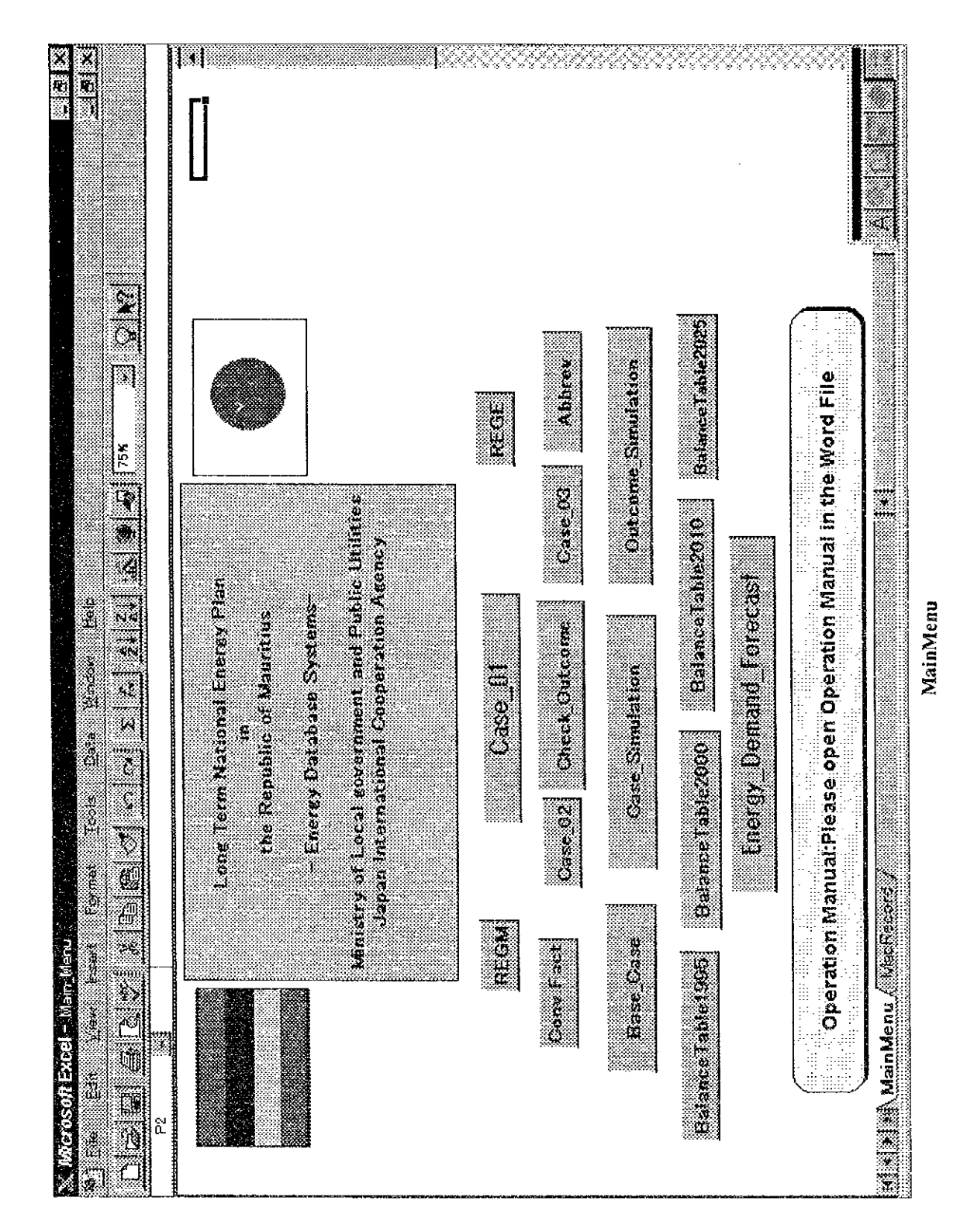

Screen 001

cannot be called up. This is due to the fact that while the other files are configured for use

by Excel, " Operation Manual " alone has been created using a combination of Excel and Word and the size of this file is over 100 megabytes because it includes graphics output file to represent screen samples it includes.

(2) MacRecord

## (Refer to Screen 002)

The second sheet in this file is MacRecord. This screen gives the code for the macro program used to call up the files displayed on the MainMenu sheet. This macro program must be rewritten if the user wishes to create a macro program which can call up other screens. Do not change this sheet in any way if the operator wish to maintain this program in its present form.

#### Energy\_Case\_01.XLS File 43

Energy\_Case\_01.XLS is an independent file. Although other files are able to link with this file, this file can be linked from other files.

As previously described, Energy\_Case\_01.XLS is the master file of the energy database system. Although it includes a total of nine sheets, the main sheet is the first one -- the EnergyModel sheet. The others are five supplementary data sheets for creating the EnergyModel sheet and a supplementary sheet for calling up the Main\_Menu,XLS file. Figure 4-2 shows the structure of these nine sheets. Summarics of the data contained in each sheet are given below.

Screen 002

| 美国家<br>18t<br>t)<br>C<br>医生物 医全身 医血管麻醉法<br>Ě<br><b>Read</b><br>Tory<br>Ą,<br>$\propto$ Microscott Excel = Main Menu<br>é<br>inee<br>z<br>Si<br>ă |
|----------------------------------------------------------------------------------------------------|
| Ž<br>İ<br>53<br>3<br>֘֒<br>ł.<br>ţ<br>l.<br>in Mi                                                                                                |
| <u> 1999 ya mashiri wa Tanzania ya Tanzania ya Tanzania ya Tanzania ya Tanzania ya Tanzania ya Tanzania ya Tanza</u>                             |
| B.<br>CUSTOMER<br>$\ddot{a}$<br>10/8/96<br><b>SUSECONN CHOCK</b><br>Case Ol Macro                                                                |
|                                                                                                    |
| Macro<br>Case_01()<br>Application.Run<br>දු<br>ශ්                                                                                                |
| .Activate<br>$Case_01.x15''$<br>Windows ("Energy                                                                                                 |
| g<br>Sub<br>End                                                                                                    |
| <b>CUSTONER</b><br>ia<br>La<br>6/95<br>ğ<br><b>SESHOUDER ORUEN</b><br>Case CC Bacro                                                              |
|                                                                                                    |
| Macro<br>Case_O2()<br>Application.Run<br>$\frac{3}{2}$                                                                                           |
| .Activate<br>$(12 \times 15^{17})$<br>Windows ("Energy_Case                                                                                      |
| 5u2<br>Erd<br>H                                                                                                    |
| CUS TOMER<br>10/8/95<br><b>CAR COMMAND</b><br>UNEXA COMMAND<br>l.<br>ù,                                                                          |
| e g<br>$\ddot{\phantom{a}}$                                                                                                    |
|                                                                                                    |
| Case_O3()<br>Application.Run Macro<br>aug                                                                                                    |
| O3.xls").Activate<br>Windows ("Energy Case                                                                                                    |
| $\frac{4}{5}$<br>End                                                                                                    |
|                                                                                                    |
| 0g0ガ錠(0g0ガ錠、緑ひ扇面)                                                                                                    |
| CUSTOMER<br>OR 2007070M SECROSSE ORDER                                                                                                    |
| <b>Million MacRecord</b>                                                                                                    |
|                                                                                                    |
| MacRecord                                                                                                    |

 $\ddot{\phantom{a}}$ 

(1) EnergyModel

## (Refer to Screen 003)

This is a database sheet used to keep energy data including historical macro-economic data, energy demand and supply data, and forecast data derived from these data. Values are based on actual values from 1985 through 1995 together with macro-economic data and historical energy demand data which forecast data through the year 2025 is included.

A description of data contained in each cell of this file will be given below in order of row and column. Column A is the item number in ascending order for all data items. Although each data item appears to merely be given a number from 1 through 381, the cell actually contains an expression that adds 1 to the previous cell. (For example, the expression for cell A5 is A4+1.) This is done to facilitate numbering of cells by using a preset expression that eliminates the need to renumber each cell from the beginning whenever a data item is added to an existing database in the future.

The E (External) and I (Internal) indicator used in column B has been established to identify which variables used in making energy demand forecasts are external and which are internal. For example, in the case of data item D3, " Population ", is classified as an external variable, while data item D4, " Independent Household ", is classified as an internal variable.

Column C is a contents of data item. In general, data items can be classified into two types: the first is numeric data representing macro-economic data, while the second is numeric data related to energy demand. Note that the contents of data item used in whole energy database are listed in the last portion of this manual as an Appendix for accessing data items.

Column D represents the unit used in Column C. For example, the unit for " Population " in cell D3 is 1000's of people, while the unit for "Independent Household " in D4 is

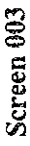

 $\sim$   $\sim$ 

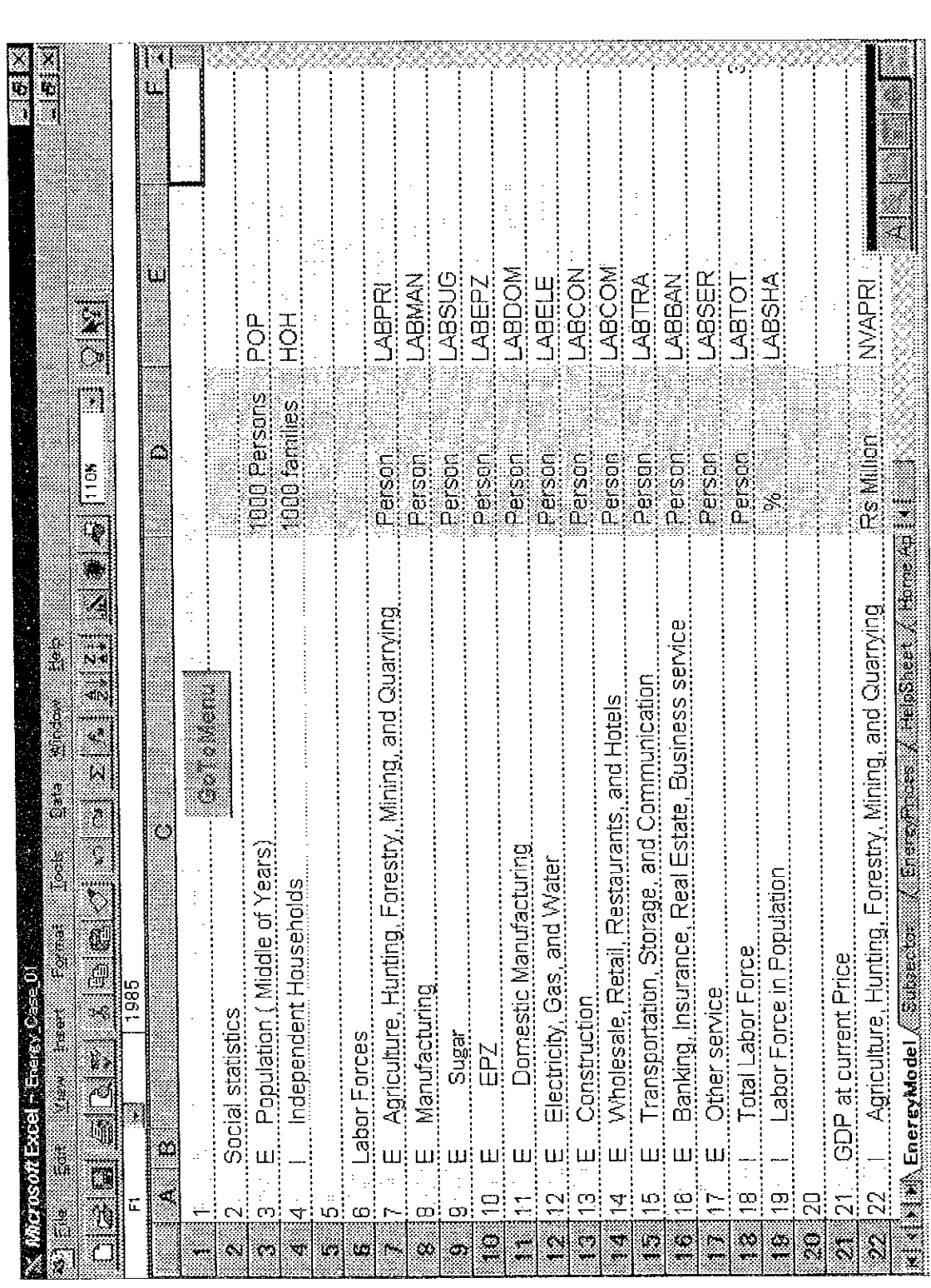

 $\sim$   $\sim$ 

EnergyModel

1000's of homes.

Column E represents character variables used in the database. This is represented by at least 3 but no more than 6 characters. There are approximately a total of 400 character variables provided. A file ( file name: Abbreviations\_List,XLS ) containing text describing the meaning of each of these character variables has been specially set up within the energy database.

List of all abbreviations are also provided in separate form listed in the last portion of of this operation manual as an Appendix, and can be retrieved as an on-line access method. If the operator wish to find the meaning of one of these character variables during database operations, such as when opening another file, the operator is able to easily access this file by returning to the main menu screen (file name: Main\_Menu.XLS) and clicking on Abbreviations\_List, XLS.

The following contains the data contained in each row.

- 1) Column F through P: Actual data containing macro-economic and energy demand and supply data from 1985 through 1995 for each data item. These arc mostly obtained from CSO and tabulated by the Study Team members with cooperation of the Ministry.
- 2) Column Q: The average growth rate for each data item from 1985 through 1995 are shown.
- 3) Column R: Preliminary forecast values for the average growth rate for each data item for 1995 through 2000 starting from column S is shown in this column. This preliminary value can be set freely by the user whatever the growth rate he wishes to input for modeling purposes.
- 4) Column S through X: Forecast values for each data item from 1995 through 2000.
- 5) Column Y: The average growth rate for each data item from 1995 through 2000.
- 6) Column Z: Preliminary forecast values for the average growth rate for each data item for 2001 through 2010 starting from columns AA continuing through AK are shown in these column. This preliminary value can be set freely by the user whatever the growth rate he wishes to input for modeling purposes.
- 7) Column AL: The average growth rate for each data item from 2001 through 2005.
- 8) Column AM: Preliminary forecast values for the average growth rate for each data item for 2010 through 2025 starting from columns AN continuing through BC. This preliminary value can be set freely by the user whatever growth rate he wishes to input for modeling purposes.
- 9) Column AN through BC: Forecast values for each data item from 2010 through 2025.
- 10) Column BD: The average growth rate for each data item from 2010 through 2025.
- 11) Column BE: The average growth rate for each data item from 1985 through 1995 are shown as a summary.
- 12) Column BE: The average growth rate for each data item from 1995 through 2000 are shown as a summary.
- 13) Column BG: The average growth rate for each data item from 2000 through 2010 are shown as a summary.
- 14) Column BH: The average growth rate for each data item from 2010 through 2025 are shown as a summary.
- 15) Column BI: The average growth rate for each data item from 1995 through 2025 are shown as a summary.
- 16) From row 1 through 122 : Data items concerning major macro-economic activities which are considered to give a great impact energy demand and supply forecast are

shown.

- 17) From row 127 through 139 represent conversion factors, that all energy sources can be transferred to TOE based data.
- 18) From row 141 to 358 represent all energy demand and supply data.
- 19) Row 360 to 381 : Both CO<sub>2</sub> coefficients and CO<sub>2</sub> generated data which are originated from various energy sources are shown.

Print-outs of this sheet containing all database items and data comprising in numeric forms, which is consisting from approximately 30 pages, is attached as an appendix in separate form from this operation manual.

(2) Helpsheet

### (Refer to Screen 004)

Into this sheet are inserted those forecast data items which are included in the EnergyModel sheet that are not actual data. In other words, it includes demand forecast calculation formulas and the foundations for these formulas found in all those cells other than for 1985 through 1995. Note, however, that although actual calculation formulas are displayed for the forecast data item in cells on the EnergyModel sheet, both the character variables and mathematical formulas are displayed for the Helpsheet.

Print-outs of this sheet containing all database items and data comprising in numeric forms, which is consisting from approximately 20 pages, is attached as an appendix in separate form from this operation manual.

(3) Subsector, Energyprices, GDP, Home.App.

(Refer to Screen 005, Screen 006, Screen 007, and Screen 008)

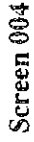

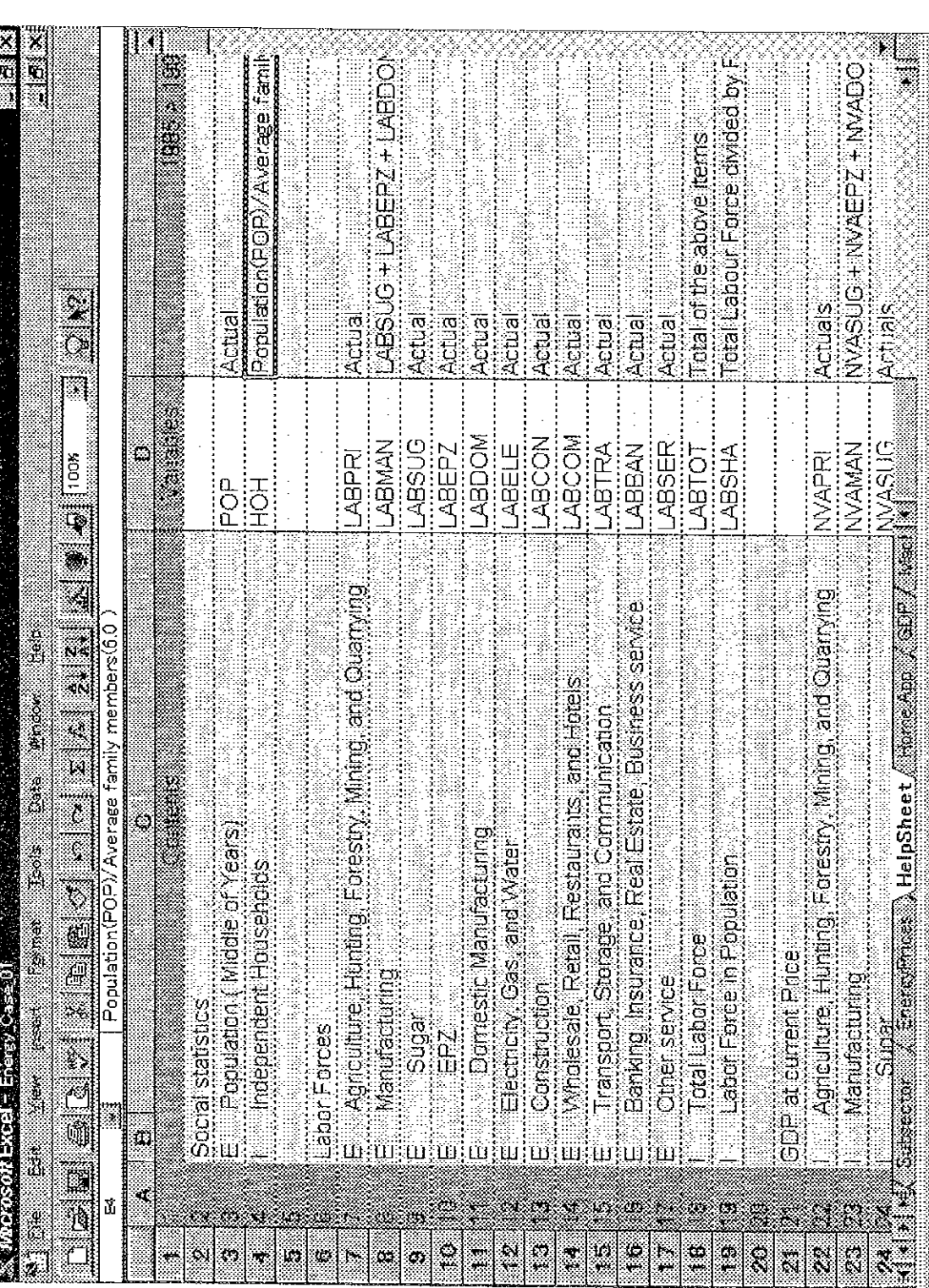

HeipSheet

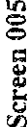

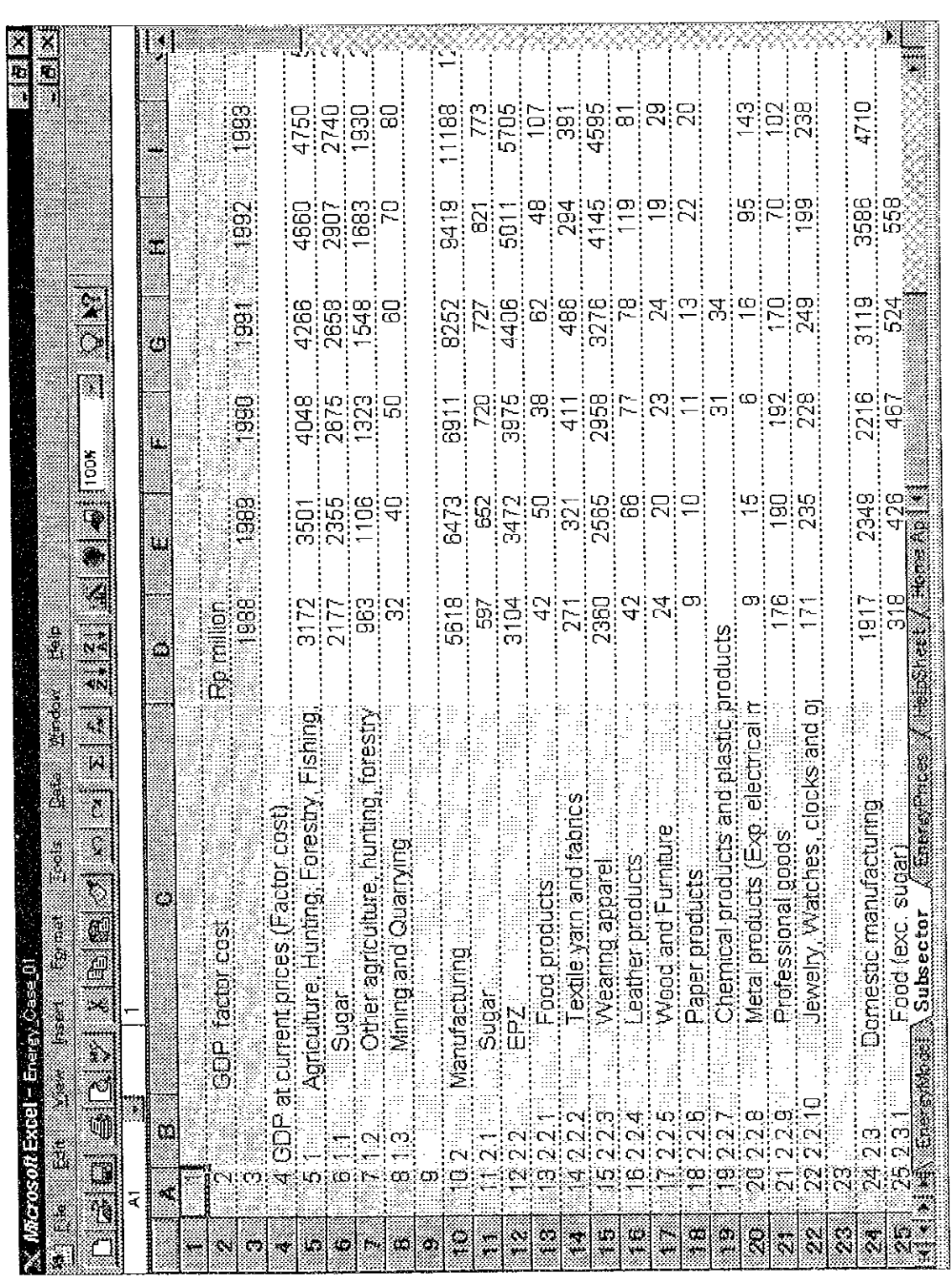

Subsector

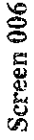

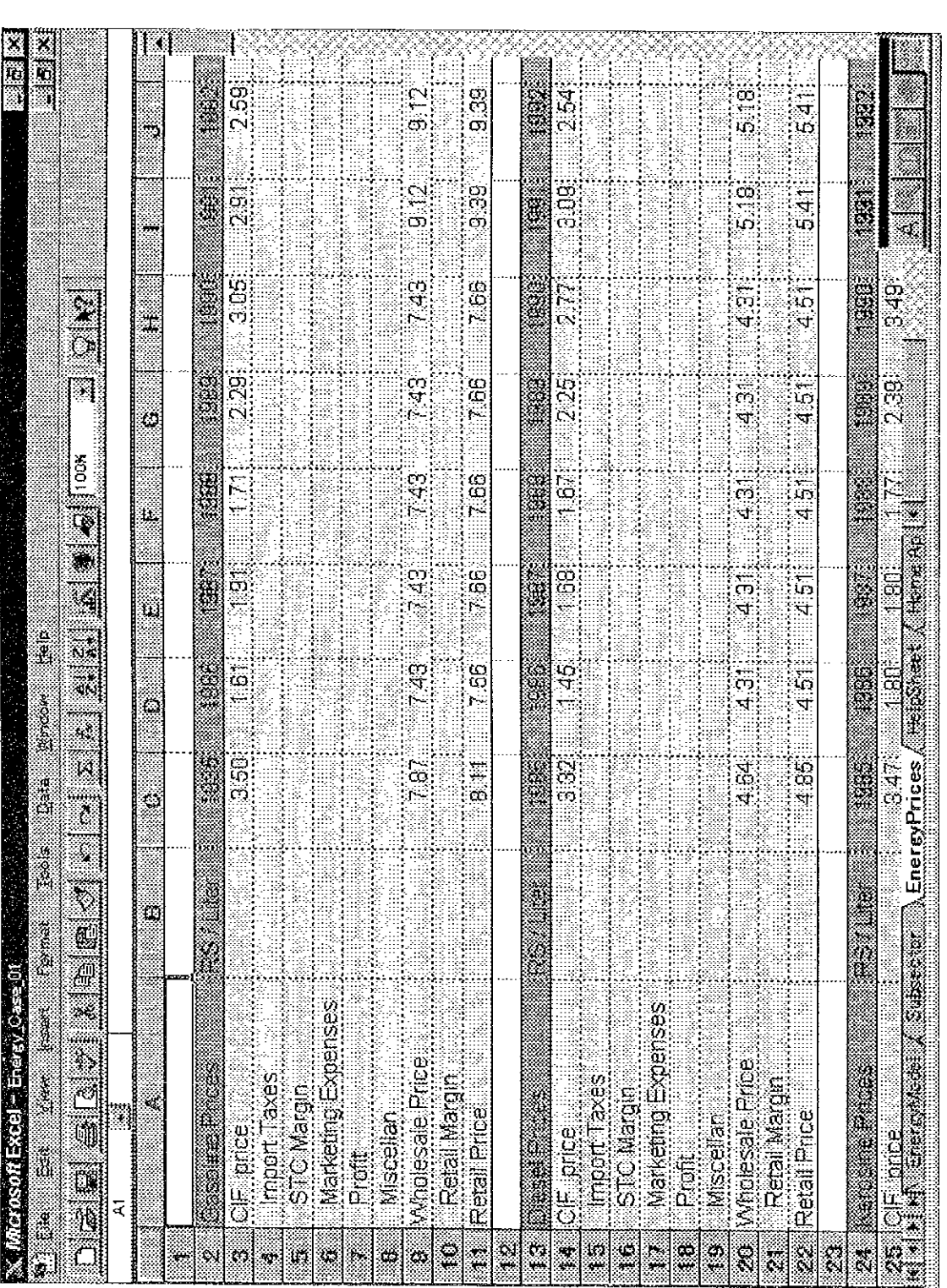

EnergyPrices

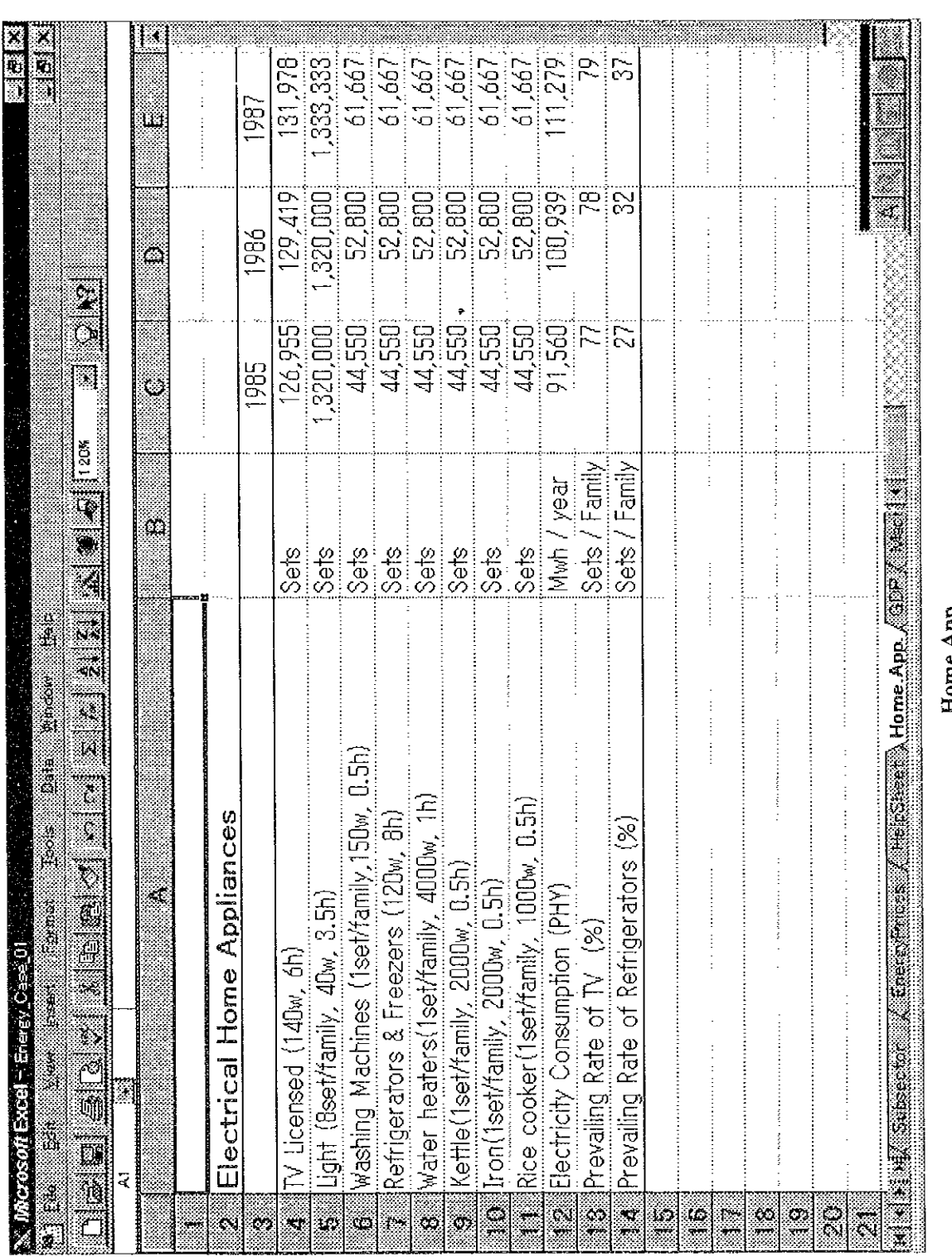

Home.App

Screen 007

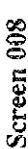

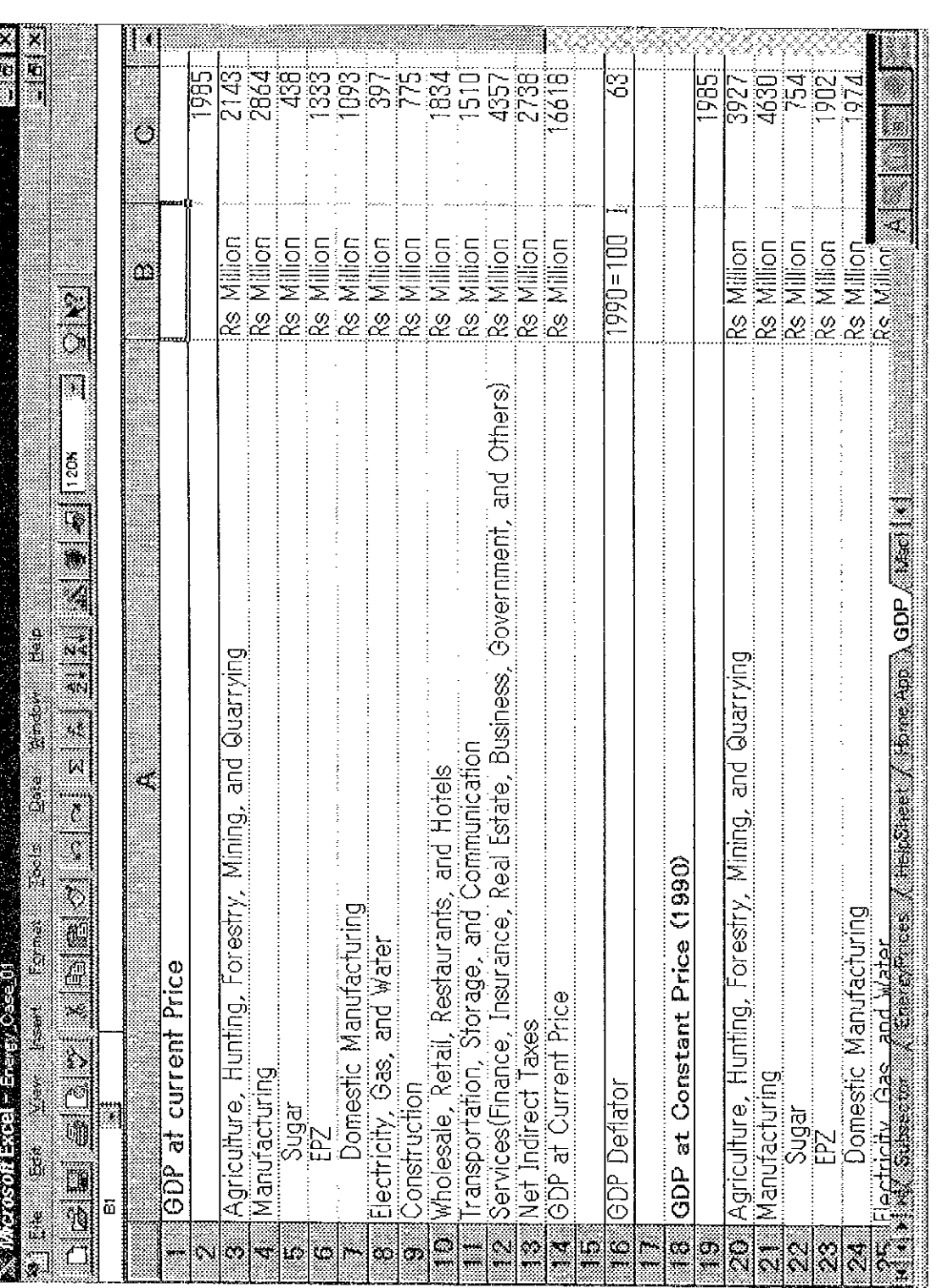

 $GDP$ 

Each of these files is a supplemental sheet for calculations used when creating the EnergyModel sheet for the Energy\_Case\_01.XLS file described previously. Calculation results on these sheets are already reflected on the Energy\_Case\_01.XLS file. Data values included on these sheets are not directly used by the energy database. They are, however, saved as sheets so that they may be used by the Ministry as data independent from the energy database.

(4) MacRecord

## (Refer to Screen 009)

The MacRecord sheet is a screen containing the macro program code for calling up all files. In other words, in order to call up another file from the Energy\_Case\_01,XLS file currently open, you first return to Main Menu, XLS and then select any one of the files from the menu screen. This macro program must be rewritten if the user wishes to create a macro program which can call up other screens. Do not change this sheet in any way if the operator wish to maintain this program in its present form.

#### Energy Case 02.XLS File  $4.4$

This file is basically a link file consisting of the same file format and structure as However, it does not include individual sheets such as Energy\_Case\_01.XLS. Subsector, Energyprices, GDP, and Home.App. as does Energy\_Case\_01.XLS.

Figure 4-3 shows the structure of these sheets. Summaries of the data contained in each sheet are given below.

(1) EnergyModel

(Refer to Screen 010)

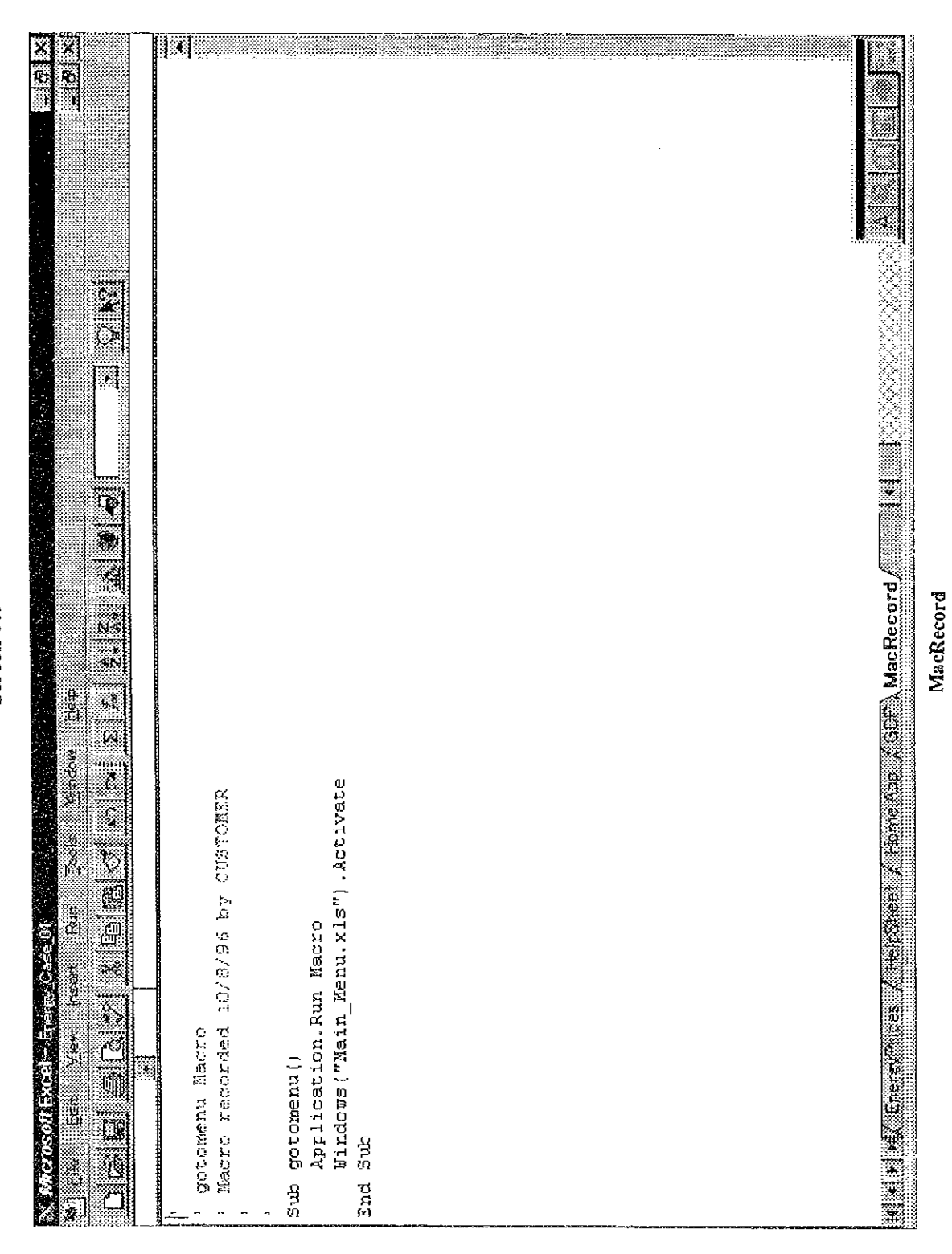

Screen 009

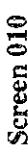

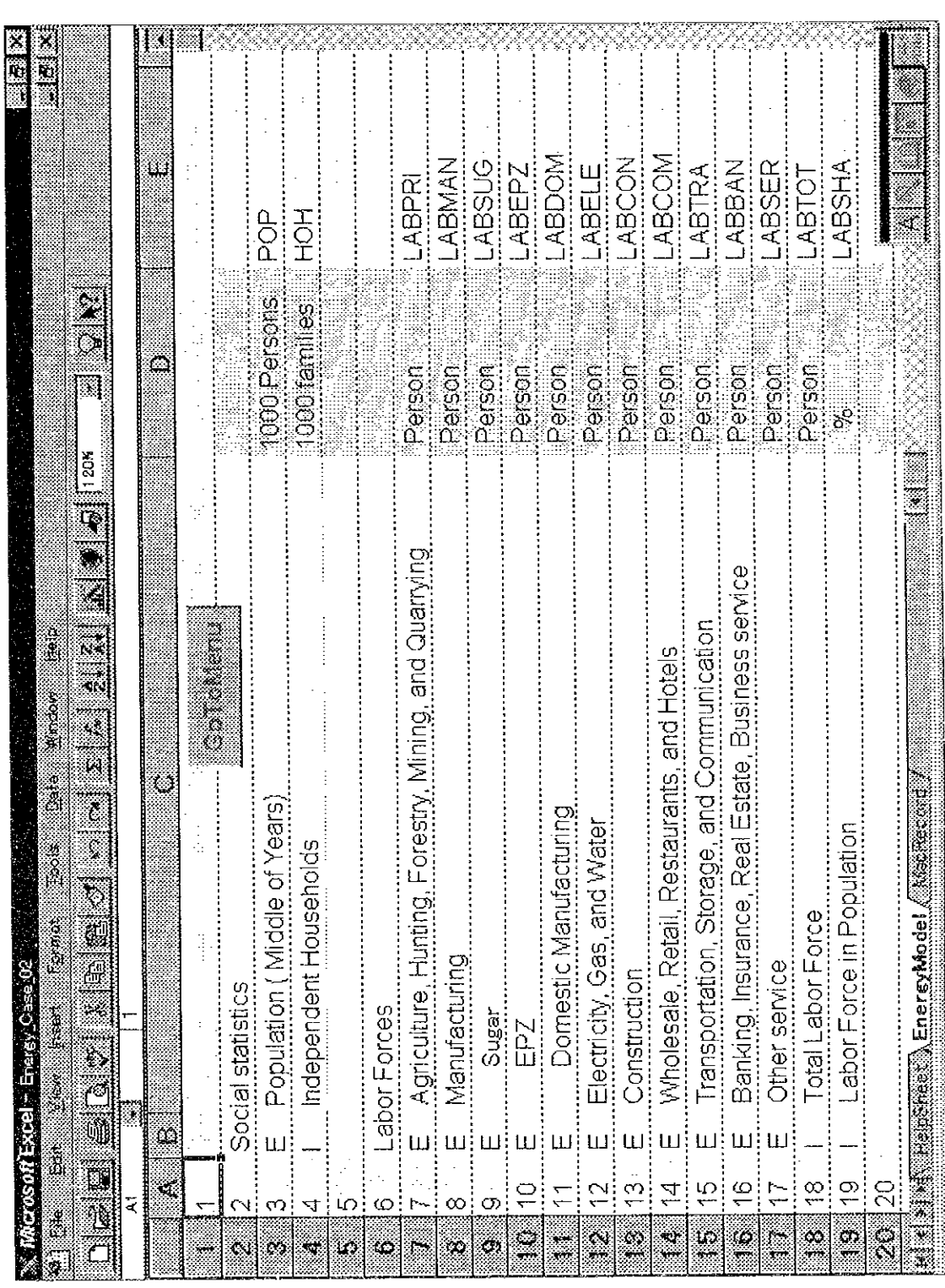

**EnergyModel** 

This file is basically a link file consisting of the same file format and structure as Energy Case 01.XLS file.

This sheet contains a database which stores energy data items such as actual macroeconomic data and historical energy demand data which are necessary for making forecasts about the future. It contains forecast values for years through 2025 as determined under the assumption of higher growth and as based on actual macroeconomic data and historical energy demand from 1985 to 1995.

The data contents contained in this file by cell, in both row order and column order, are the same as in Energy Case 01,XLS.

(2) Helpsheet

## (Refer to Screen 011)

Into this sheet are inserted those forecast data items which are included in the EnergyModel sheet that are not actual data. In other words, it includes demand forecast calculation formulas and the foundations for these formulas found in all those cells other than for 1985 through 1995. Note, however, that although actual calculation formulas are displayed for the forecast data item in cells on the EnergyModel sheet, both the character variables and mathematical formulas are displayed for the Helpsheet.

(3) MacRecord

### (Refer to Screen 012)

The MacRecord sheet is a screen containing the macro program code for calling up all files. In other words, in order to call up another file from the Energy\_Case\_02.XLS file currently open, you first return to Main\_Menu.XLS and then select any one of the files from the menu screen. This macro program must be rewritten if the user wishes to create a macro program which can call up other screens. Do not change this sheet in any way if you wish to maintain this program in its present form.

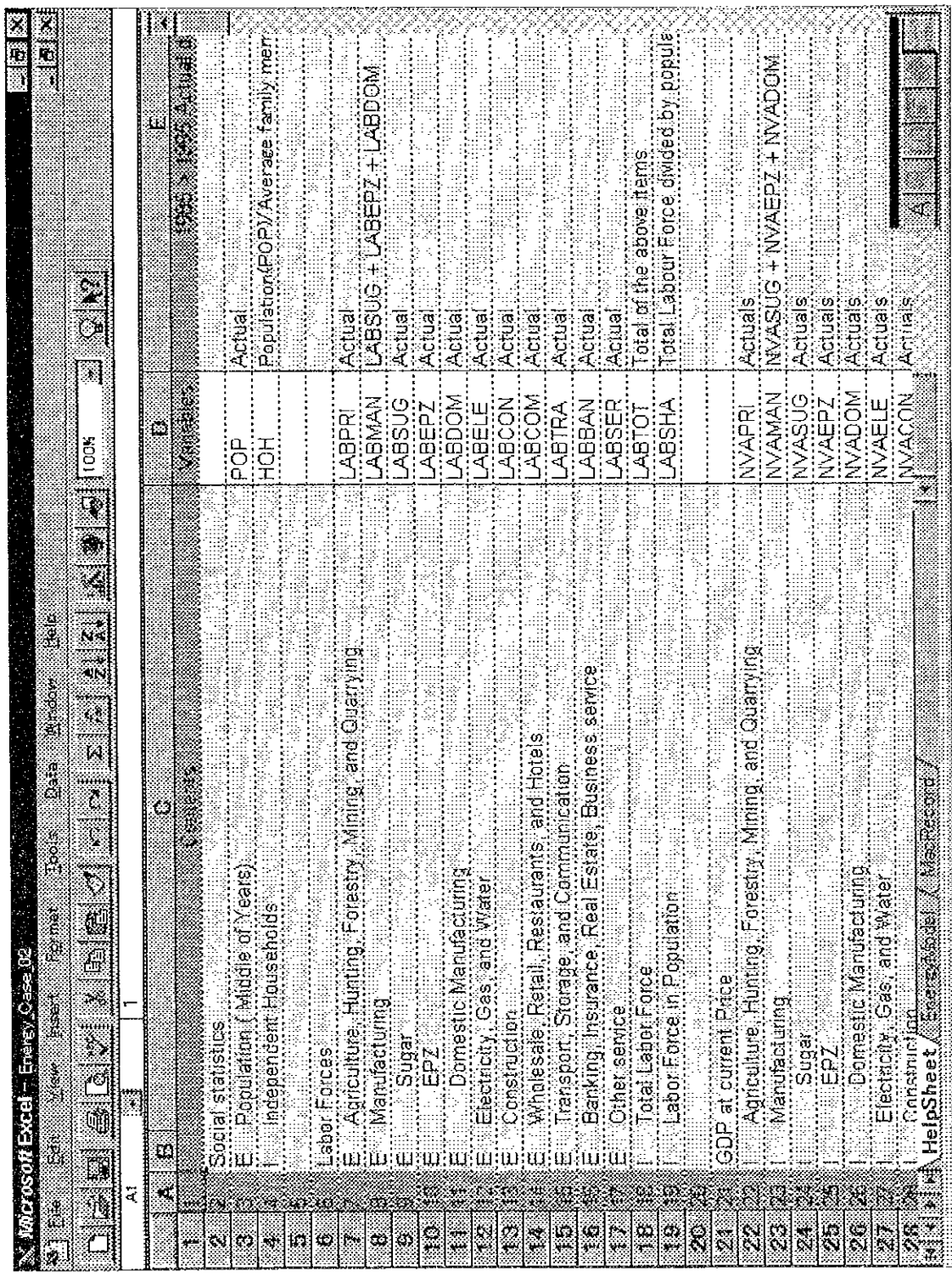

Screen 011

HelpSheet

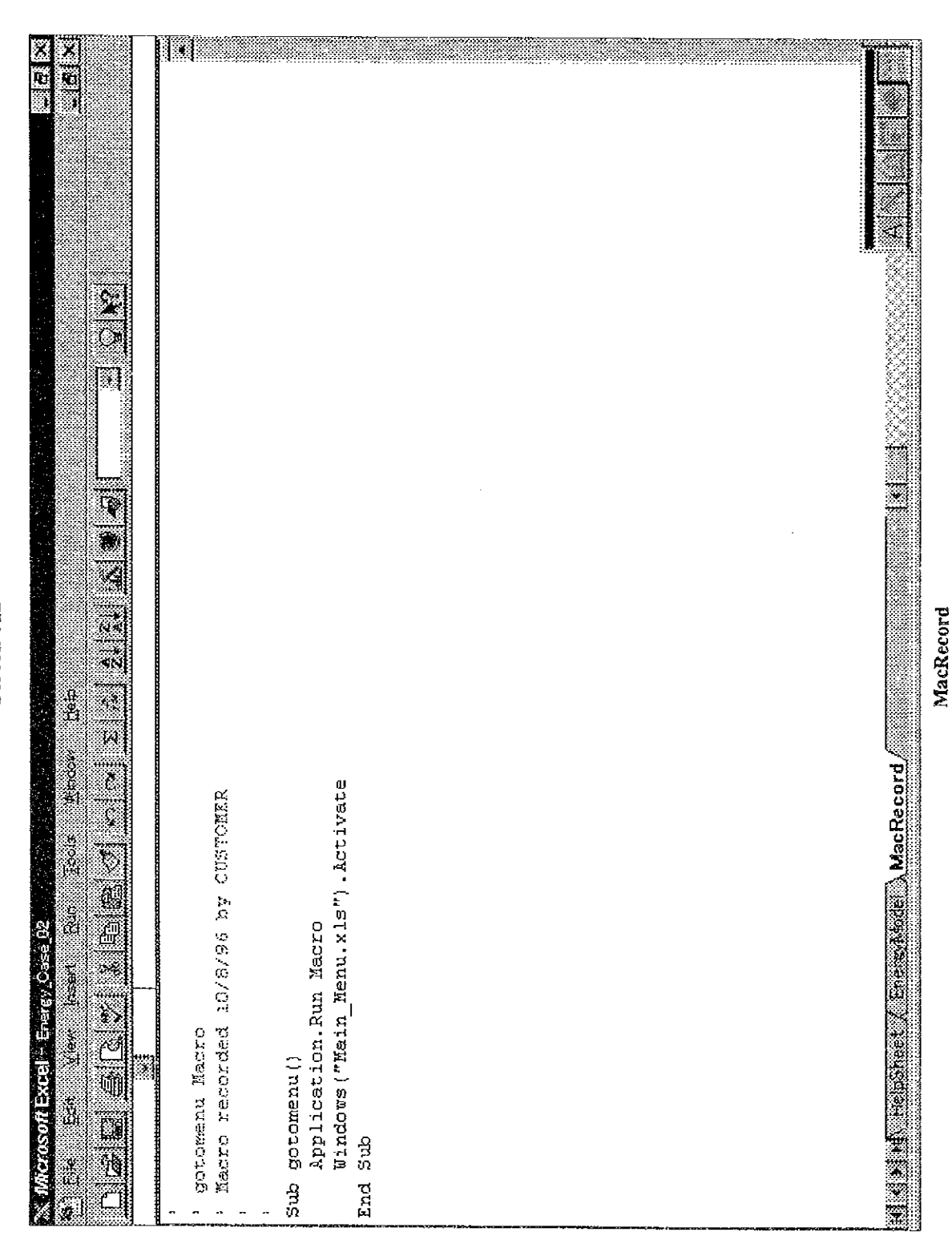

 $\ddot{\phantom{a}}$ 

Screen 012